## Connection Guide

The following guide will show you how to connect your Agoda listings to your Guesty listings. Note that the complete connection process typically takes up to 7 business days.

We encourage users to first read through the Connection Guide to get an idea of how the Guesty-Agoda integration works, to make sure you have everything you need to get started and expedite the process, hassle-free!

## **Step 1 - Requesting Access**

1. From your Guesty account, go to 'Account' > 'Integrations' > 'Marketplace' > 'Channels/OTA' and click on the 'Connect' button under Agoda This will launch a "Agoda Connection Request" wizard:

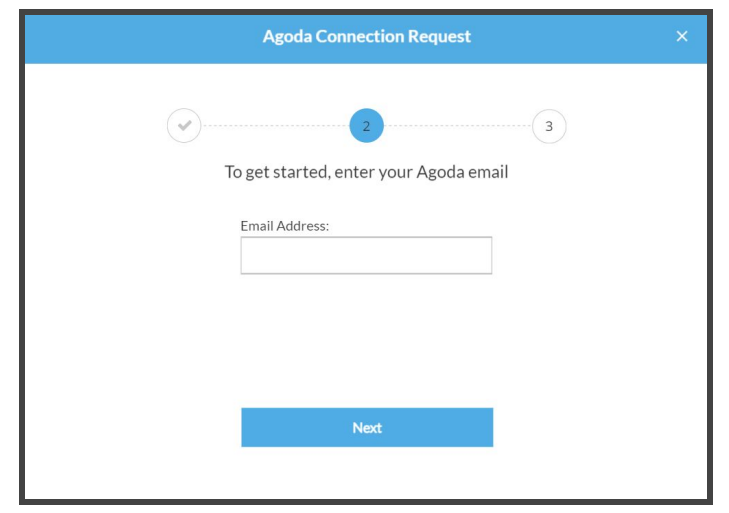

a. Add your Agoda email and click Next

b. If you'd like to integrate all of your listings in your Agoda account, click, select 'All listings'. If you wish to only integrate specific listings in your Agoda account, select 'Selected listings' and enter the applicable Agoda Property IDs ( should be between 6-9 digits)

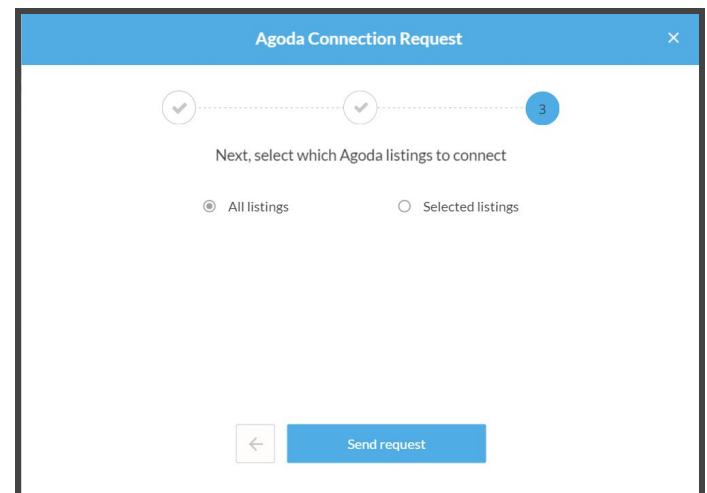

Select 'Send request' and you're done!

Once completed, Guesty will send a request to Agoda, requesting access to your Agoda listings, which may take up to 7 days for Agoda to process. You will receive an email once the access was granted and you can move on to Step 2 - 'Connect listings'

## **Step 2 - Connect listings:**

Agoda listing needs to be connected to Guesty individually through the following steps:

1. From your Guesty dashboard, go to 'Account' > 'Integrations' > 'Agoda' and select the integrated Agoda email you added in Step 1

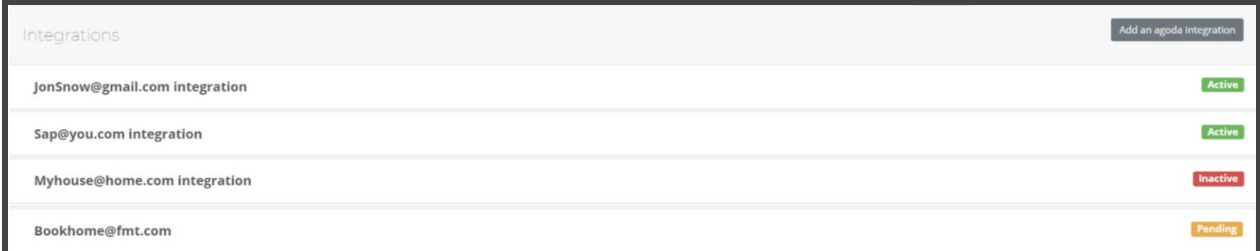

2. You're now in the "Connect Agoda listings" page.

From here, you can see your Agoda listings in the left-hand column. Simply select the matching Guesty listing from the right-hand column.

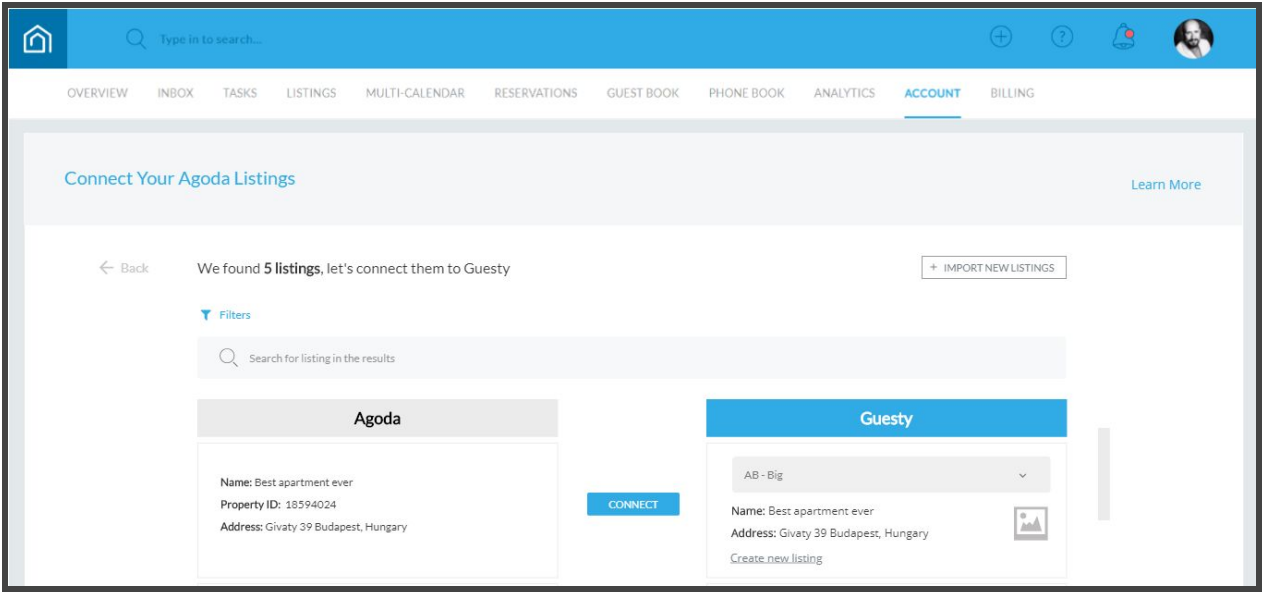

- 3. Once you've selected the matching Guesty listing, click on "Connect" This action will:
	- a. Import and apply your Agoda listing's availability, rates and existing reservations to the matching listing in Guesty
	- b. Override your Agoda rates, accommodation and minimum nights with your Guesty information (in order to align your listings)
	- c. Sync your new calendar availability with the other channels that your listings is integrated with through Guesty. These dates will appear as blocked in other channels when there is a reservation through Agoda.
- 4. Once the connection is established the status will change to "Connected" and you'll be able to disconnect at any time from this page

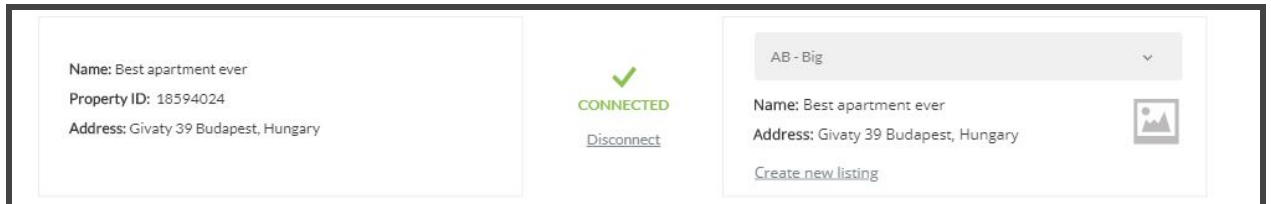

- a. If the connection fails, you will see the failure reason next to the connection status. This is so you can try connecting again as soon as you've made the applicable changes.
- b. If the issue is on our side we will fix it and activate the connection

That's it! You're connected!